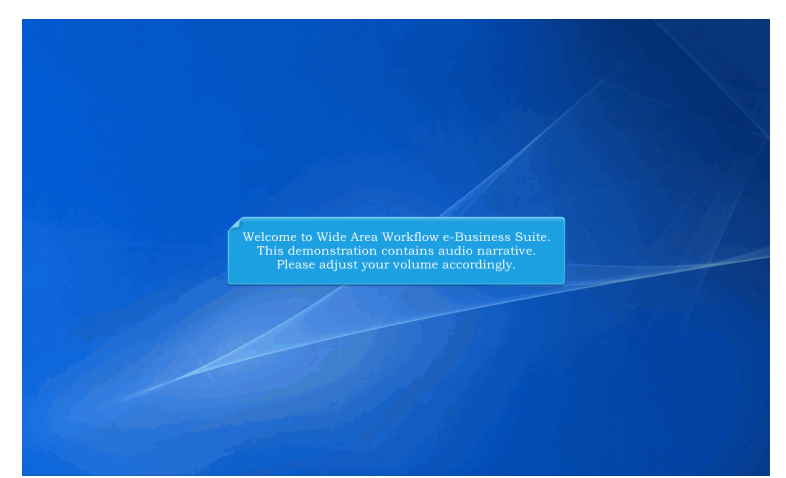

Welcome to Wide Area Workflow e-Business Suite. This demonstration contains audio narrative. Please adjust your volume accordingly.

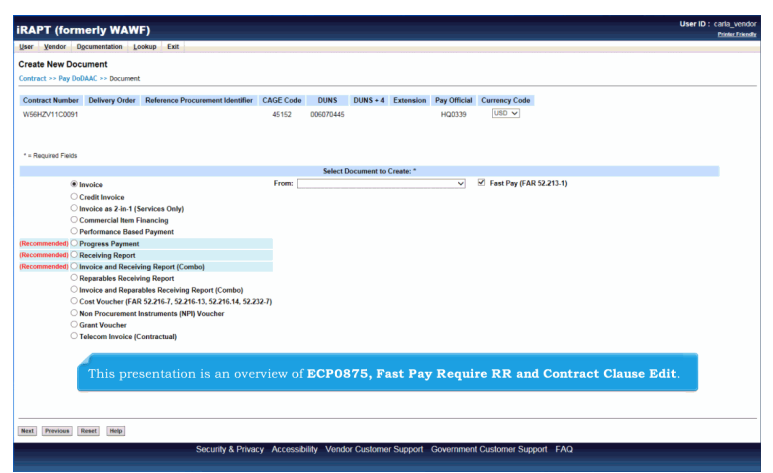

This presentation is an overview of ECP0875, Fast Pay Require RR and Contract Clause Edit.

## **ECP0875 Overview** Page 2 of 8

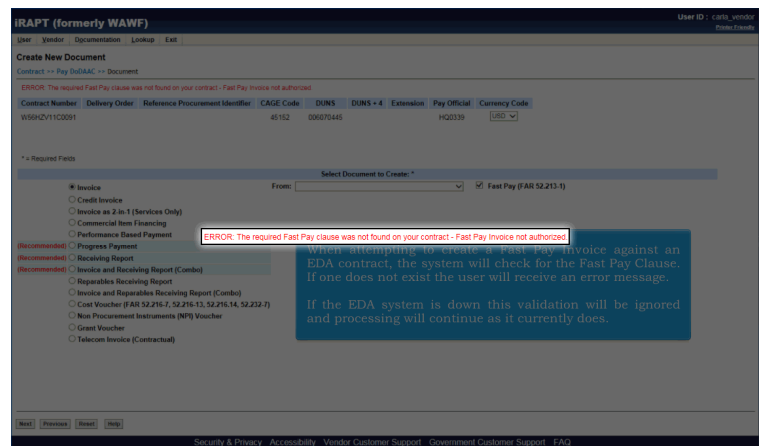

When attempting to create a Fast Pay Invoice against an EDA contract, the system will check for the Fast Pay Clause. If one does not exist the user will receive an error message.

If the EDA system is down this validation will be ignored and processing will continue as it currently does.

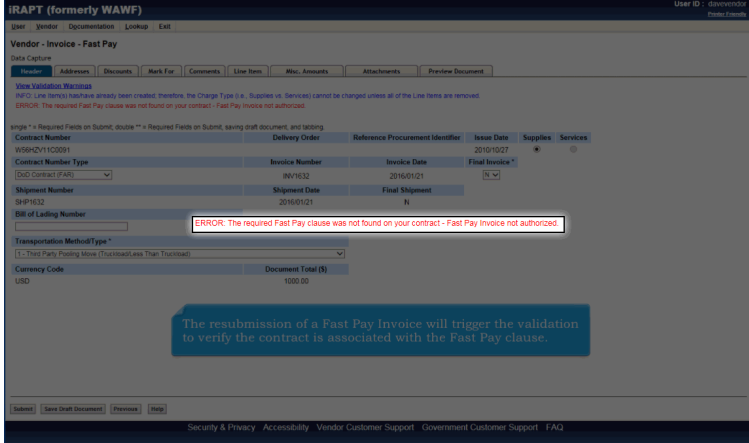

The resubmission of a Fast Pay Invoice will trigger the validation to verify the contract is associated with the Fast Pay clause.

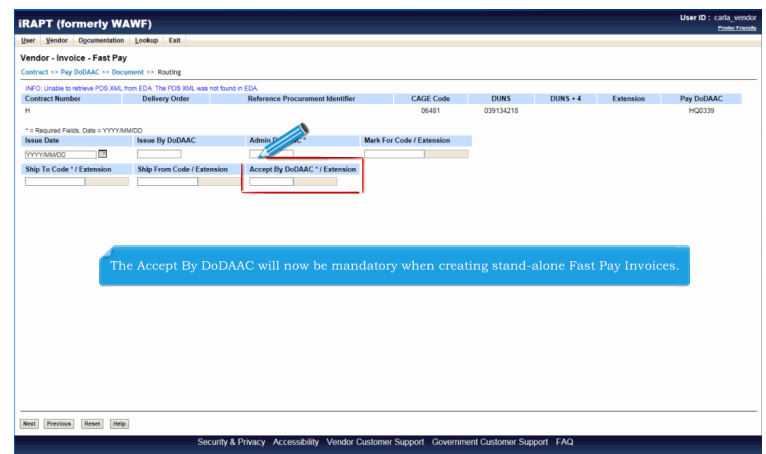

The Accept By DoDAAC will now be mandatory when creating stand-alone Fast Pay Invoices.

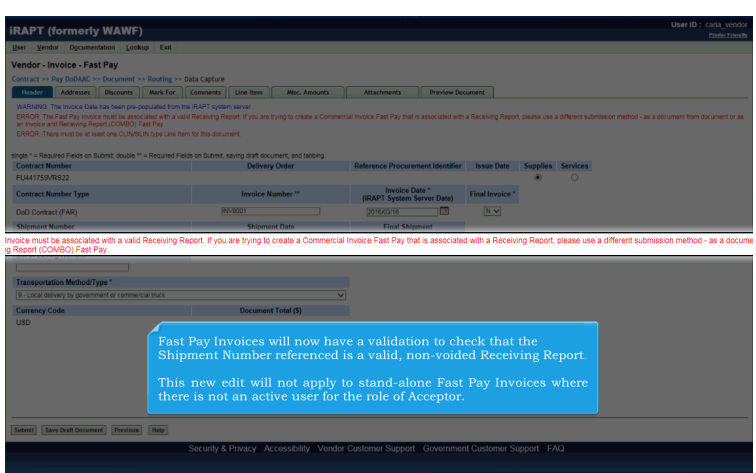

Fast Pay Invoices will now have a validation to check that the Shipment Number referenced is a valid, non-voided Receiving Report.

This new edit will not apply to stand-alone Fast Pay Invoices where there is not an active user for the role of Acceptor.

## **ECP0875 Overview** Page 4 of 8

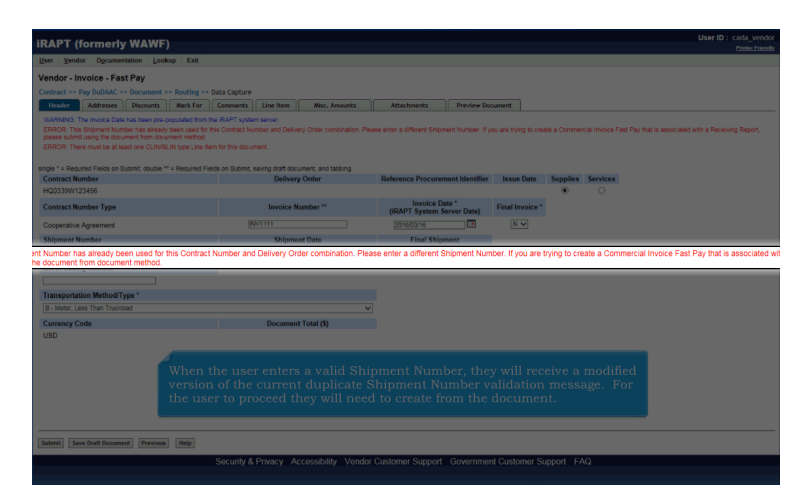

When the user enters a valid Shipment Number, they will receive a modified version of the current duplicate Shipment Number validation message. For the user to proceed they will need to create from the document.

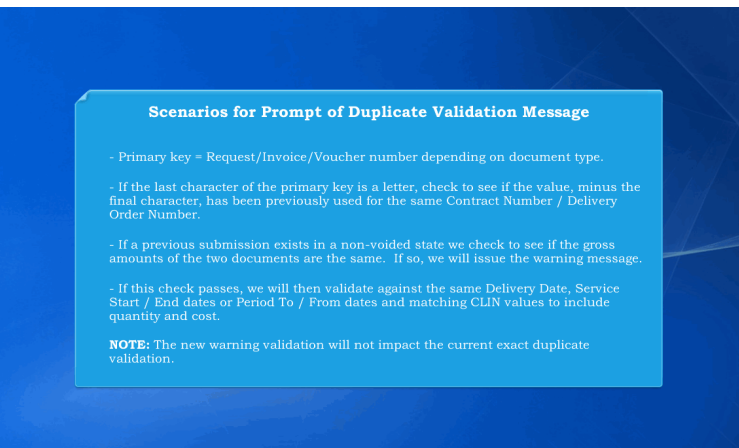

Scenarios for Prompt of Duplicate Validation Message

- Primary key = Request/Invoice/Voucher number depending on document type.

- If the last character of the primary key is a letter, check to see if the value, minus the final character, has been previously used for the same Contract Number / Delivery Order Number.

- If a previous submission exists in a non-voided state we check to see if the gross amounts of the two documents are the same. If so, we will issue the warning message.

- If this check passes, we will then validate against the same Delivery Date, Service Start / End dates or Period To / From dates and matching CLIN values to include quantity and cost.

## **ECP0875 Overview** Page 5 of 8

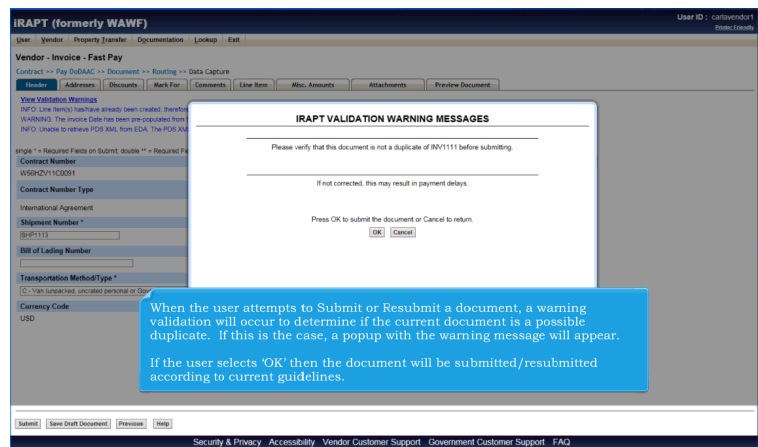

When the user attempts to Submit or Resubmit a document, a warning validation will occur to determine if the current document is a possible duplicate. If this is the case, a popup with the warning message will appear.

If the user selects 'OK' then the document will be submitted/resubmitted according to current guidelines.

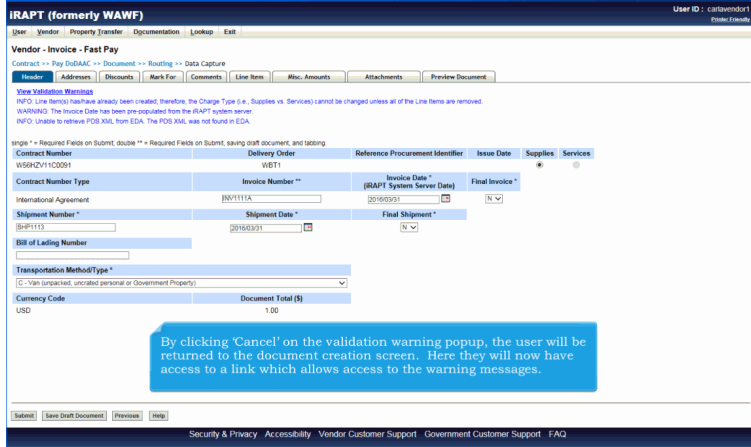

By clicking 'Cancel' on the validation warning popup, the user will be returned to the document creation screen. Here they will now have access to a link which allows access to the warning messages.

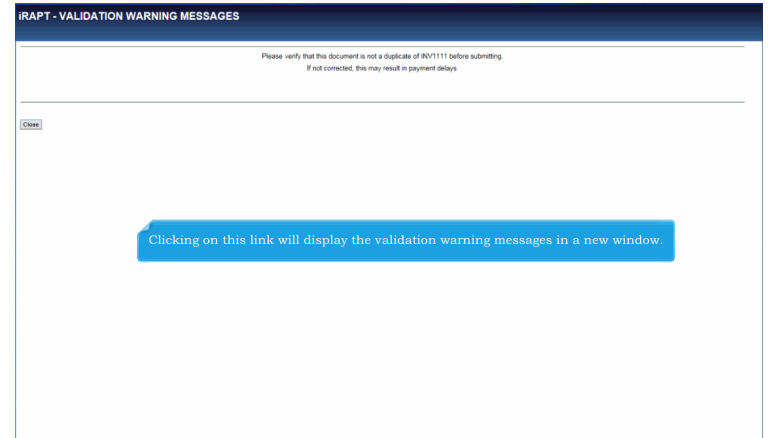

Clicking on this link will display the validation warning messages in a new window.

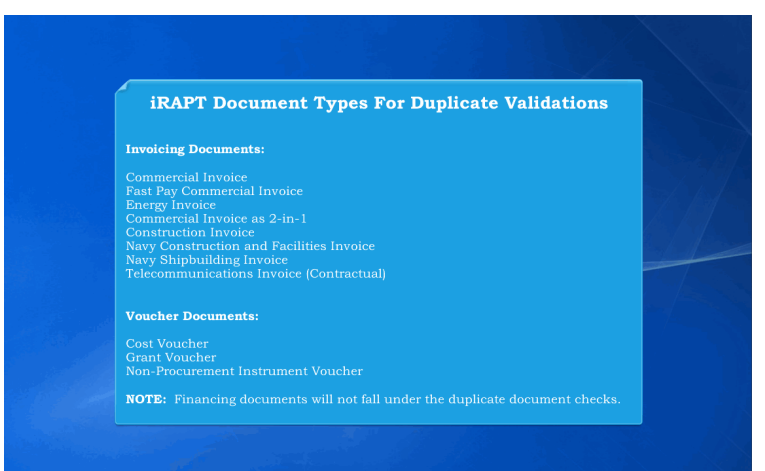

iRAPT Document Types For Duplicate Validations

Invoicing Documents:

Commercial Invoice Fast Pay Commercial Invoice Energy Invoice Commercial Invoice as 2-in-1 Construction Invoice Navy Construction and Facilities Invoice Navy Shipbuilding Invoice Telecommunications Invoice (Contractual)

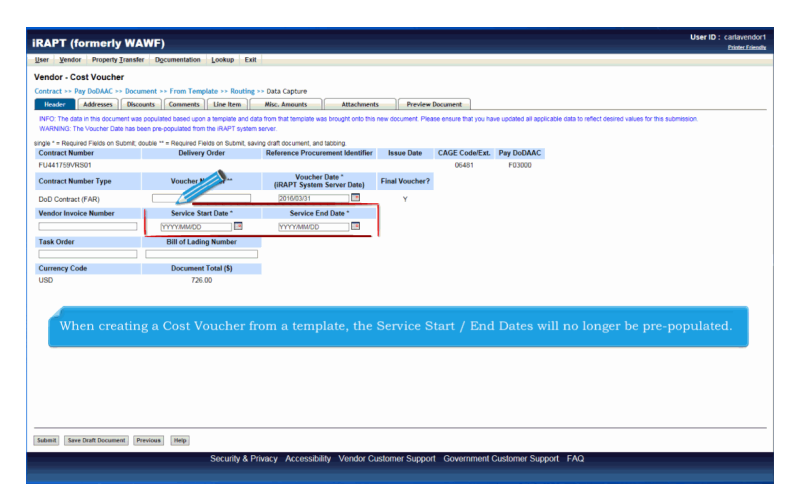

When creating a Cost Voucher from a template, the Service Start / End Dates will no longer be pre-populated.

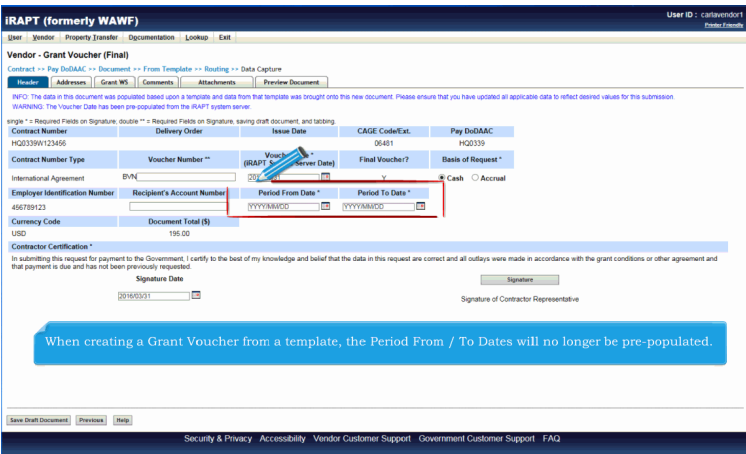

When creating a Grant Voucher from a template, the Period From / To Dates will no longer be pre-populated.

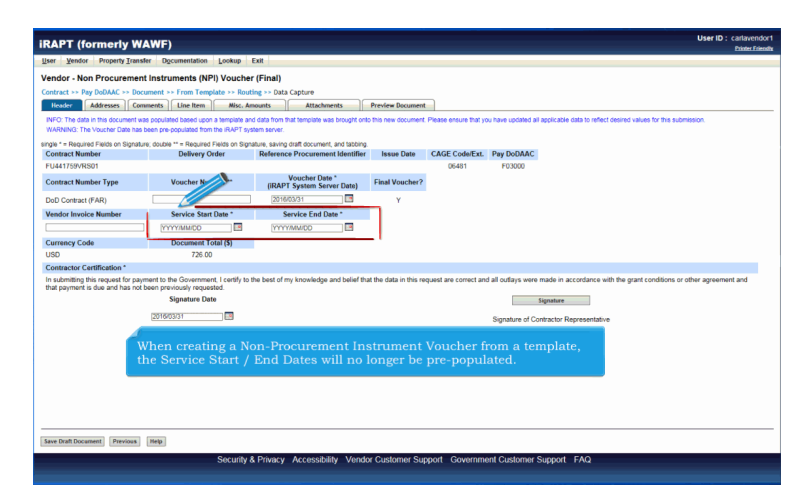

When creating a Non-Procurement Instrument Voucher from a template, the Service Start / End Dates will no longer be prepopulated.

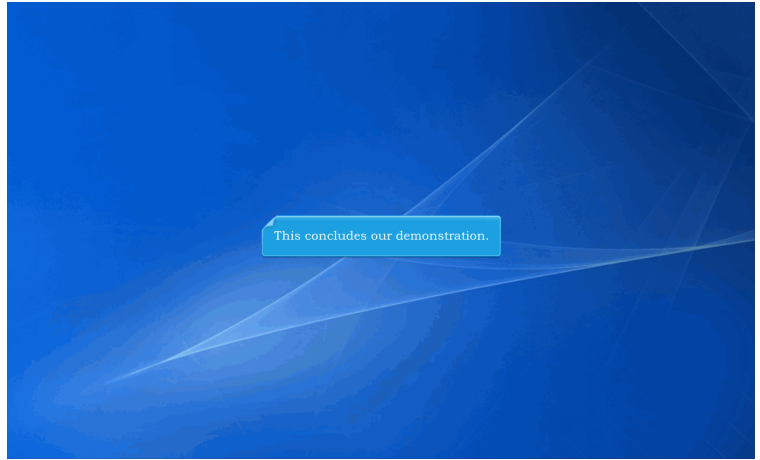

This concludes our demonstration.